To Renew OPCT Voting Contribution:

1. After logging into OPCT account click on profile name

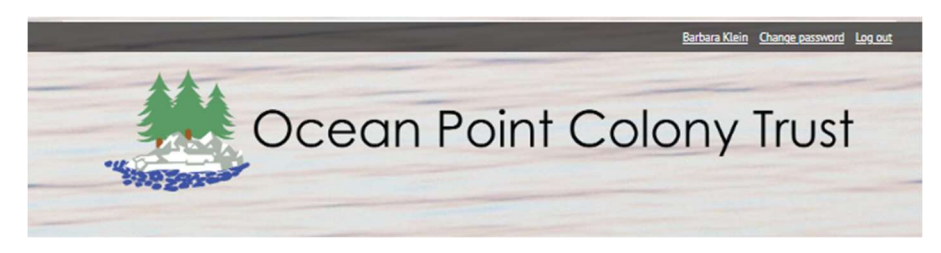

2. This will pop up your profile page.

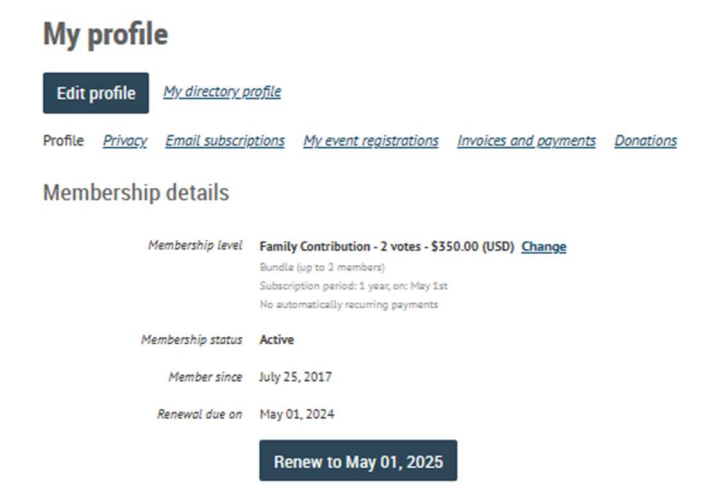

- 3. Click on Renew Button and follow prompts
- 4. If you see the message below and not a Renew Tab, your bundle coordinator needs to renew voting contribution.

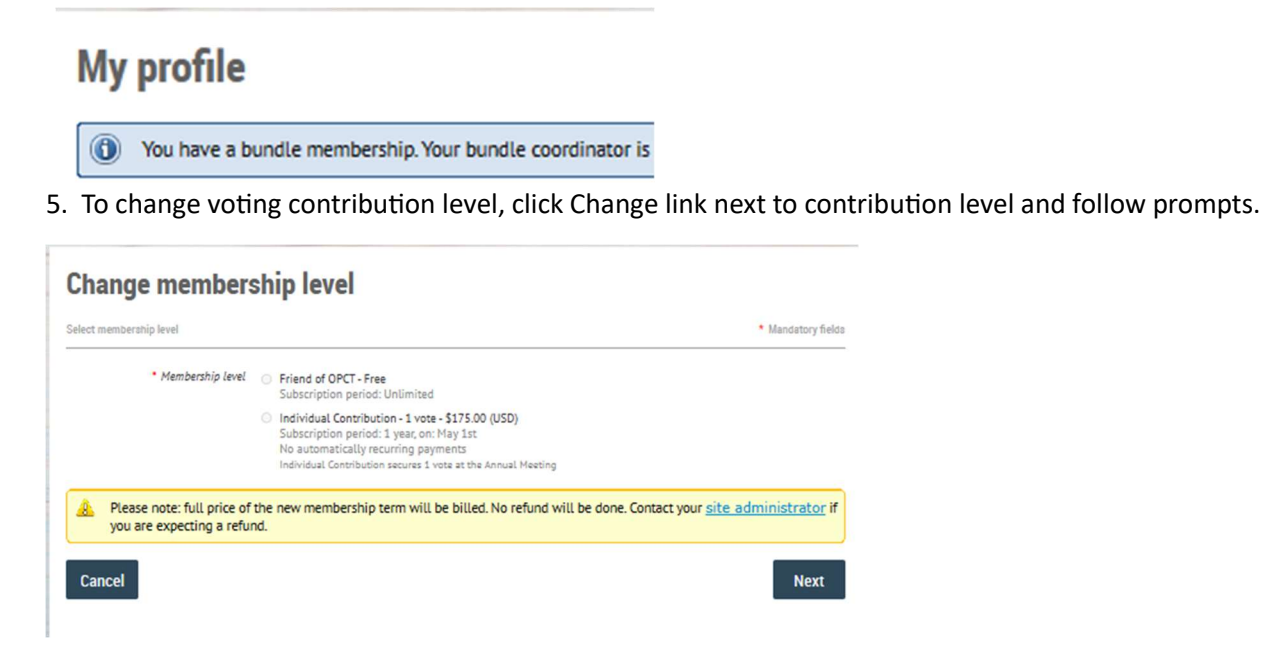

6. Contact Jen Klein (jenkmaz24@gmail.com) or Barbara Klein (treasureropct2020@outlook.com) if you need to have bundle coordinator changed or have any other issues.